# **CO-Lemon**

**2023 6 30 11 42** 分版

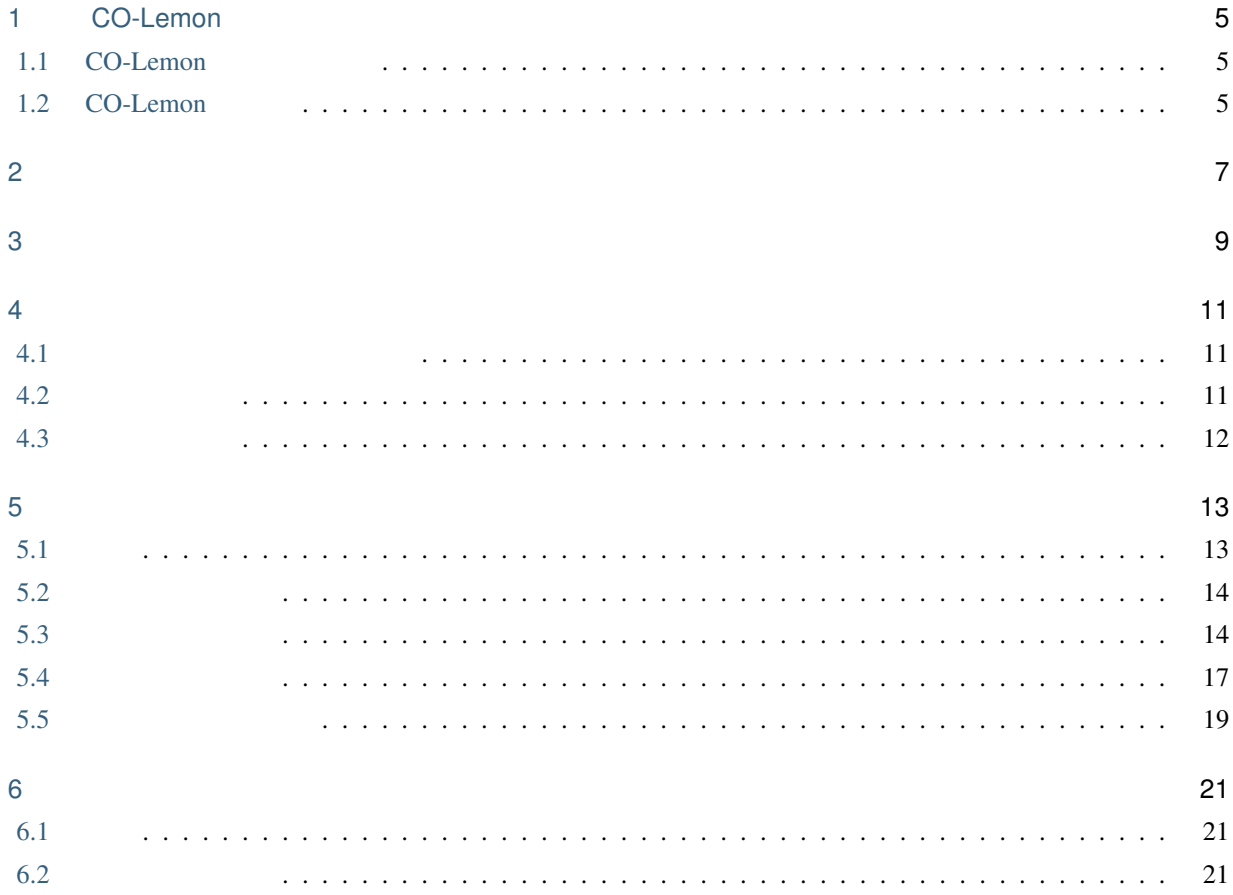

 $\frac{1}{2}$ 

<span id="page-4-0"></span>1

# CO-Lemon

#### <span id="page-4-1"></span>**1.1 CO-Lemon**

 $CO-Lemma$  IC  $($ 

CO-Lemon extension  $\sim$ 

#### <span id="page-4-2"></span>**1.2 CO-Lemon**

CO-Lemon

- $\bullet$   $(\bullet)$
- IC
- $\bullet$
- 
- $\mathcal{L} = \mathcal{L} \times \mathcal{L} = \mathcal{L} \times \mathcal{L}$
- 返却期限が過ぎると、ユーザーにメールで通知。

<span id="page-6-0"></span>2

CO-Lemon

 $\mathbf{1}$   $\mathbf{1}$   $\mathbf{1}$ 

CO-Lemon

CO-Lemon

 $($ 

 ${\rm LDAP}$ 

CO-Lemon LDAP (Active Directory)

 $\rm (SMTP$ 

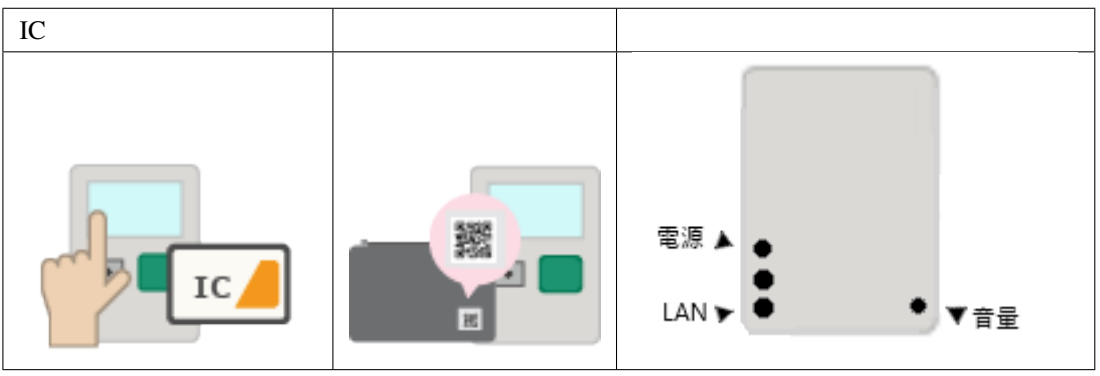

 $IC$ 

 $\rm IC$ 

メモ: 音声の音量は制御装置背面の黒いツマミで調整が可能です。

#### <span id="page-8-0"></span>CO-Lemon

- 1 CO-Lemon 1
- $: 2$  Hyper-V (vhdx) OVF
- $: 30 \text{ GB}$
- CPU:  $2$  vCPU
- $: 4 \text{ GB}$
- NIC: 1

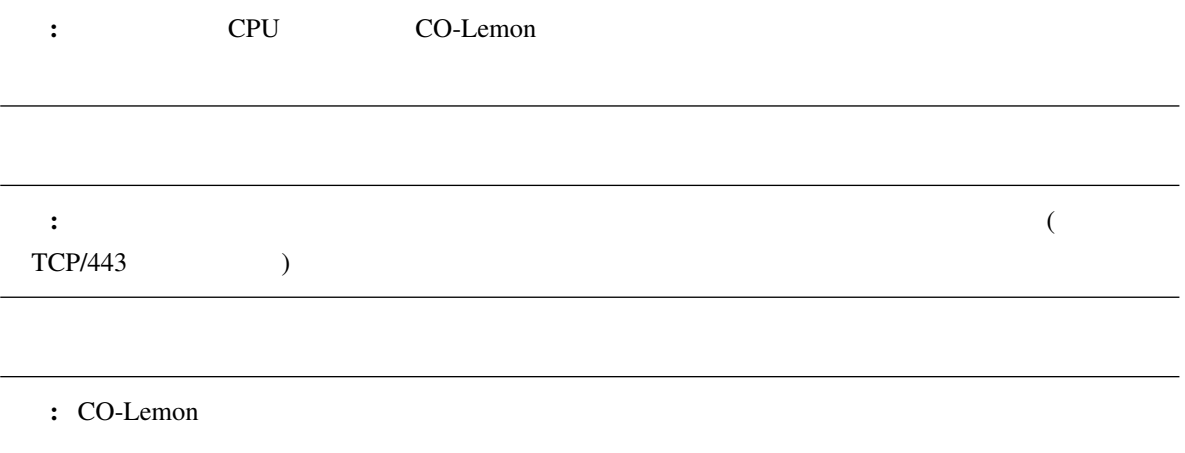

- $: 250 \text{ mm} \times 240 \text{ mm} \times 330 \text{ mm}$
- $: 3.2 \text{ kg (AC)}$  )
- $: 20 W$
- $\bullet$
- $UDP/TCP$
- ハンディタイプのバーコードリーダーを備えること。

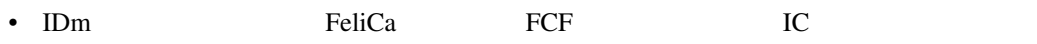

<span id="page-10-0"></span>4

CO-Lemon

#### <span id="page-10-1"></span>**4.1** ユーザーの登録と物品の登録

CO-Lemon **EXALUS** 

### **4.1.1**

### **4.1.2** 物品の登録

<span id="page-10-2"></span>**4.2** 物品貸出手順

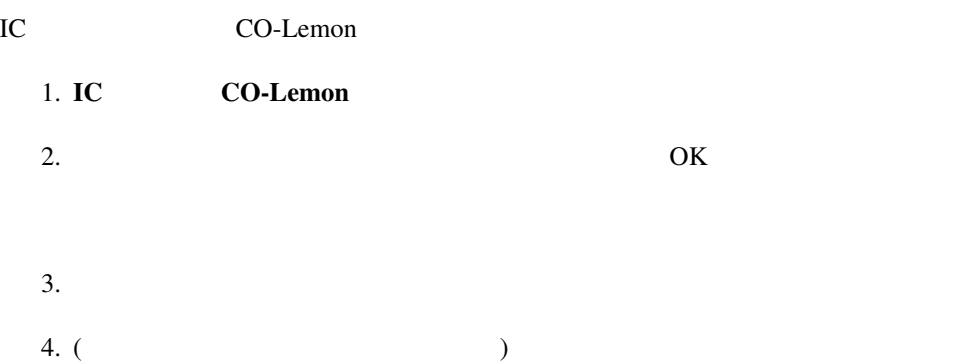

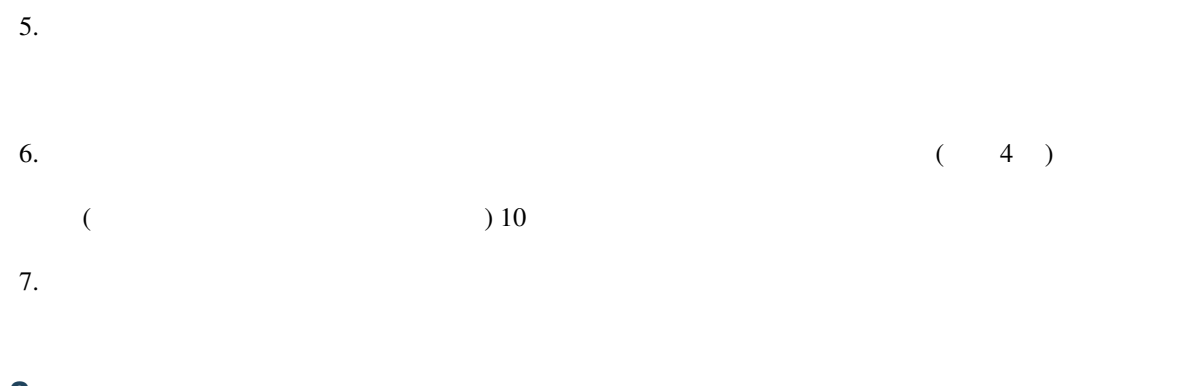

## <span id="page-11-0"></span>**4.3** 物品返却手順

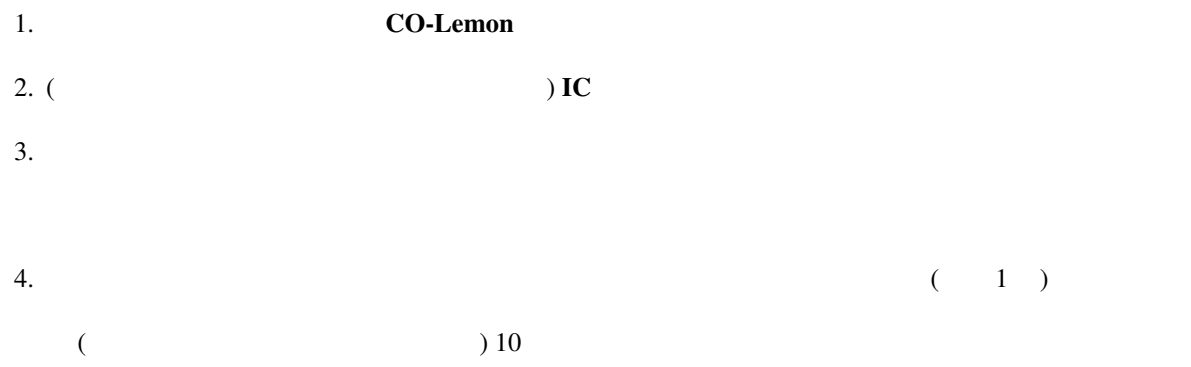

5. 完了。

## <span id="page-12-1"></span><span id="page-12-0"></span> $5.1$

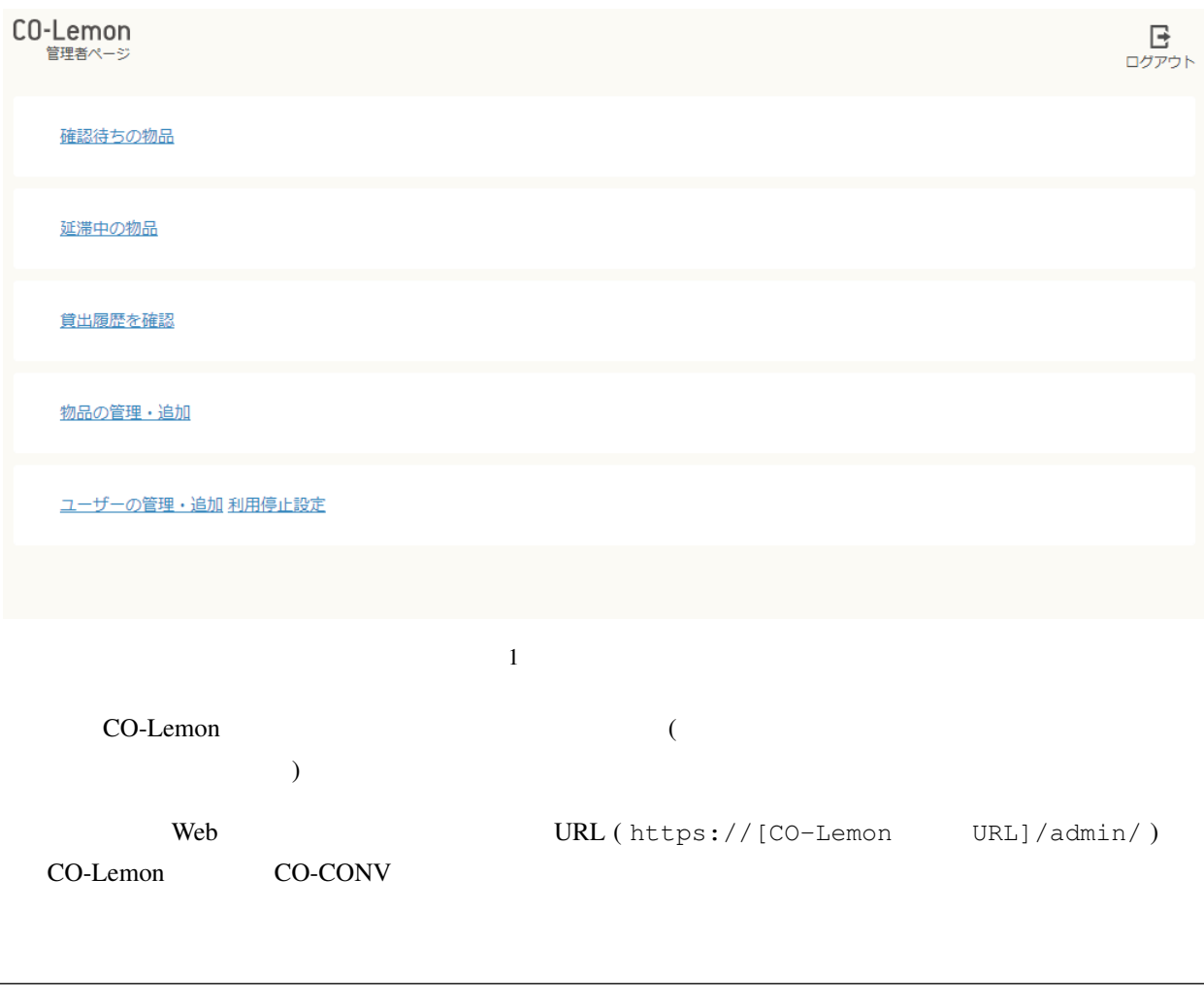

: CO-Lemon

## <span id="page-13-0"></span>**5.2** 貸出・返却履歴

- which is defined as a strong control of  $\mathcal{L}$
- <sub>Contra</sub> and William Contra <sub>in</sub> • CSV  $($
- メモ: [「ユーザーの管理・追加」](#page-16-0) の各ユーザー「詳細」下部の 「貸出・返却履歴>」 や、[「物品の管理・追加」の](#page-13-1)

## <span id="page-13-1"></span> $5.3$

CO-Lemon

#### $5.3.1$

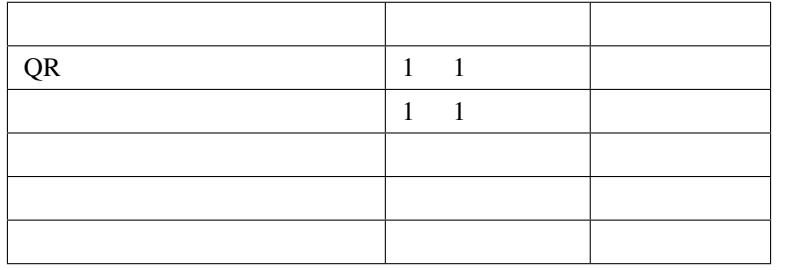

 $\mathcal{A}=\mathcal{A}$  ,  $\mathcal{A}=\mathcal{A}$  ,  $\mathcal{A}=\mathcal{A}$  ,  $\mathcal{A}=\mathcal{A}$  ,  $\mathcal{A}=\mathcal{A}$  ,  $\mathcal{A}=\mathcal{A}$  ,  $\mathcal{A}=\mathcal{A}$  ,  $\mathcal{A}=\mathcal{A}$  ,  $\mathcal{A}=\mathcal{A}$  ,  $\mathcal{A}=\mathcal{A}$  ,  $\mathcal{A}=\mathcal{A}$  ,  $\mathcal{A}=\mathcal{A}$  ,  $\mathcal{A}=\mathcal{A}$  ,

 $\sim$  001  $\sim$ 

**5.3.2** 物品の設定

<span id="page-14-1"></span> $($ 

- 物品名
- $\mathcal{L} = \mathcal{L}$ •  $($
- 
- 単位
- ユーザーあたりの最大同時貸出数 • 物品画像
- 
- <span id="page-14-0"></span>
- - 物品名 • 物品画像

<span id="page-15-0"></span>5.3.3  $\mathsf{PDF}$ 5.3.4

 $5.3.5$ 

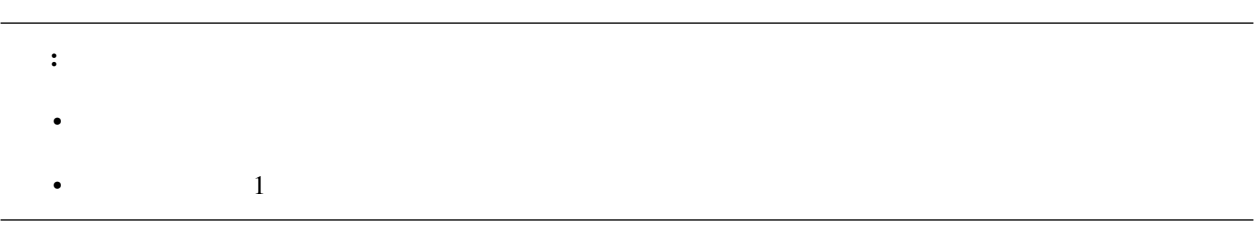

5.3.6

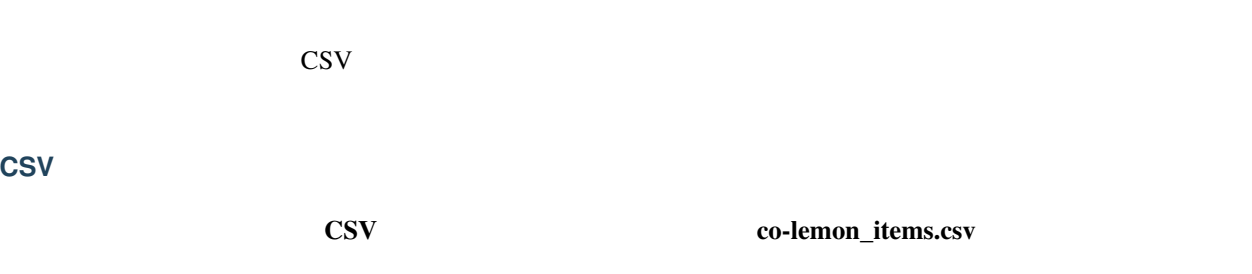

<span id="page-16-0"></span>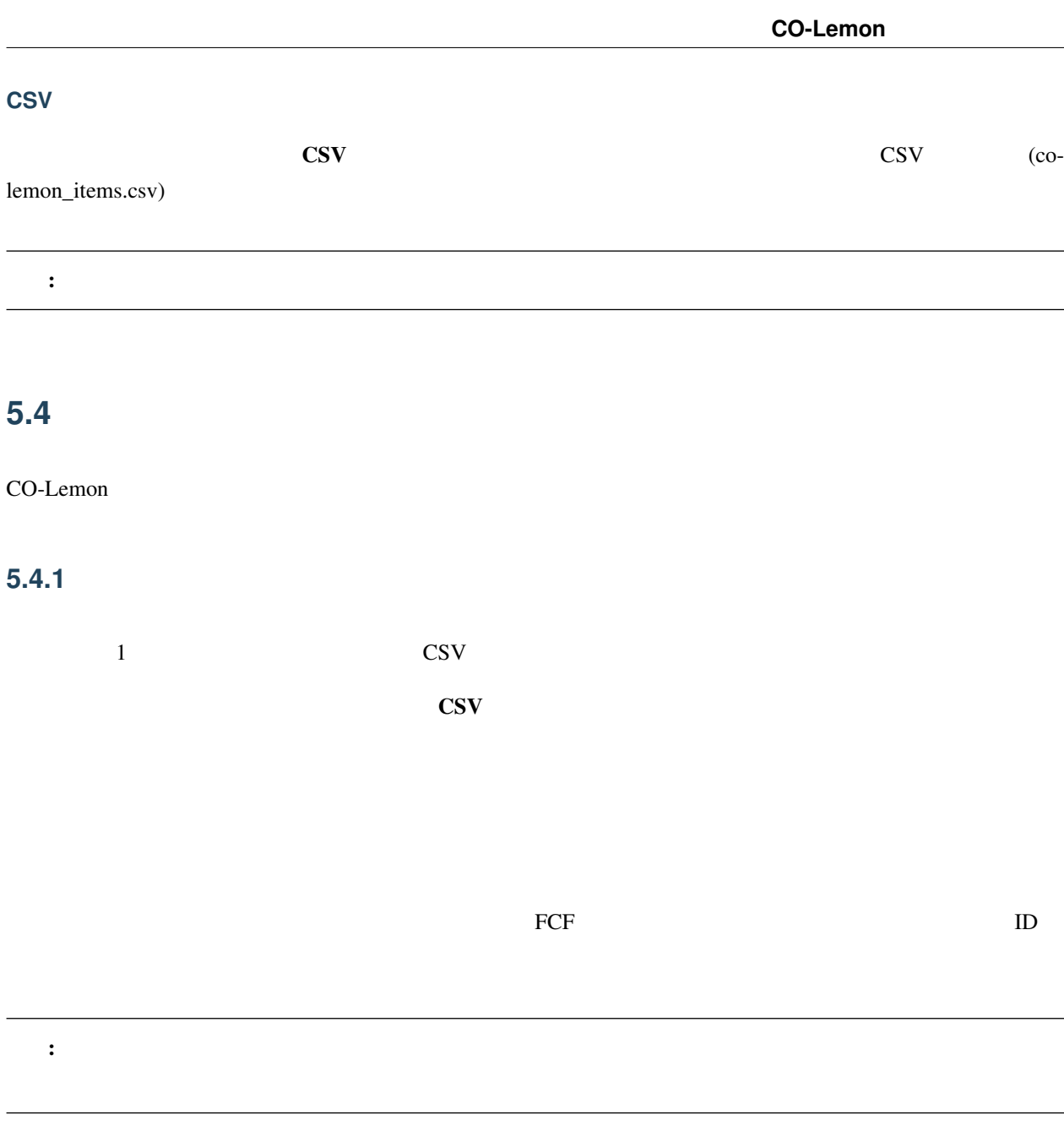

<span id="page-16-1"></span>USER\_TYPE, USER\_NAME, DISPLAY\_NAME, DEPARTMENT, EMAIL, PHONE, CARD\_ID, CARD\_TYPE

 $\text{CSV}\phantom{\Big(}\overline{\text{CSV}}$ 

USER\_TYPE\_ID

 $1$ 

USER\_NAME はユーザー名です。ユーザーが LDAP 連携などを利用してユーザーページにログインする際の

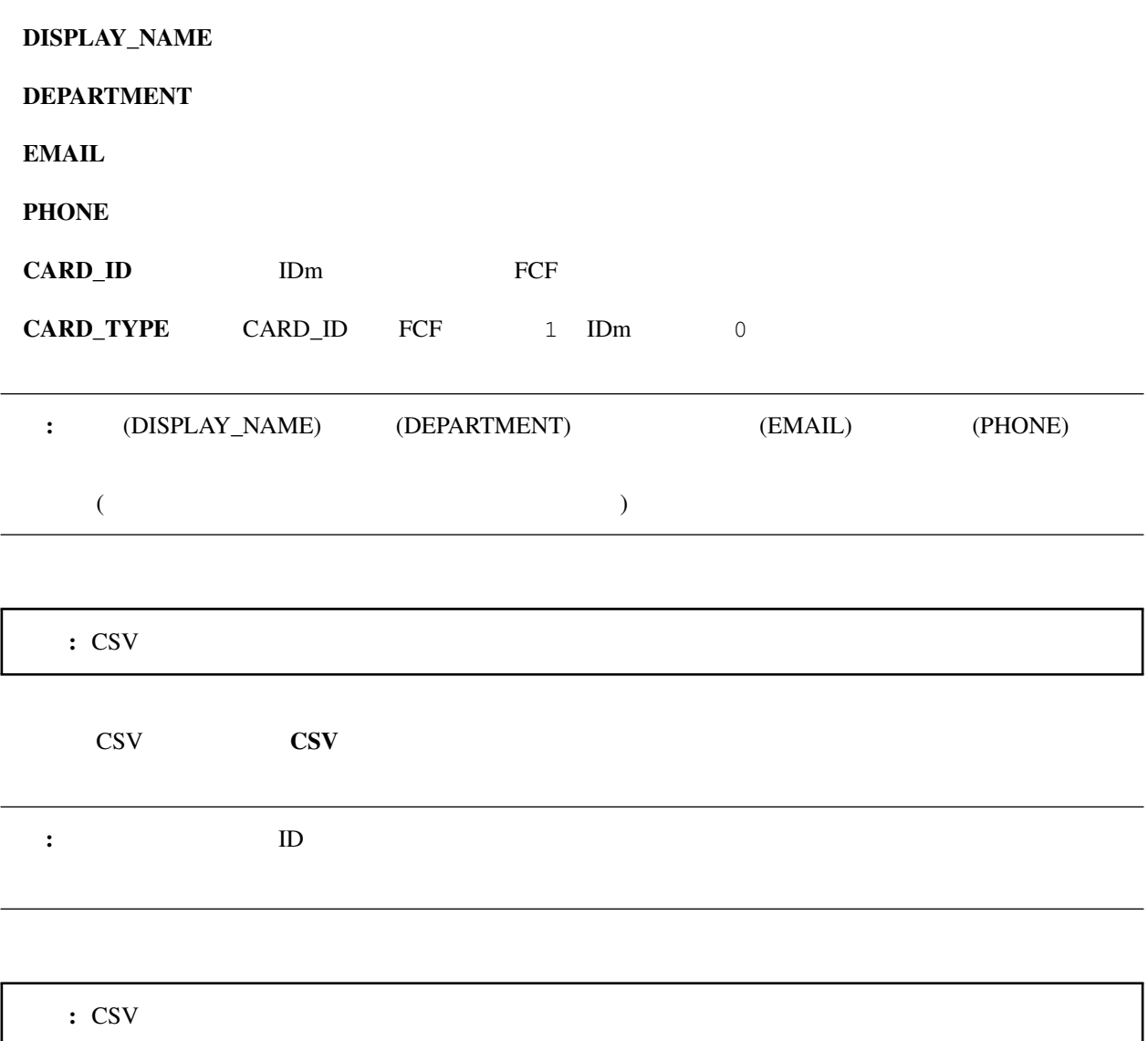

#### 5.4.2

#### 5.4.3

<span id="page-18-1"></span>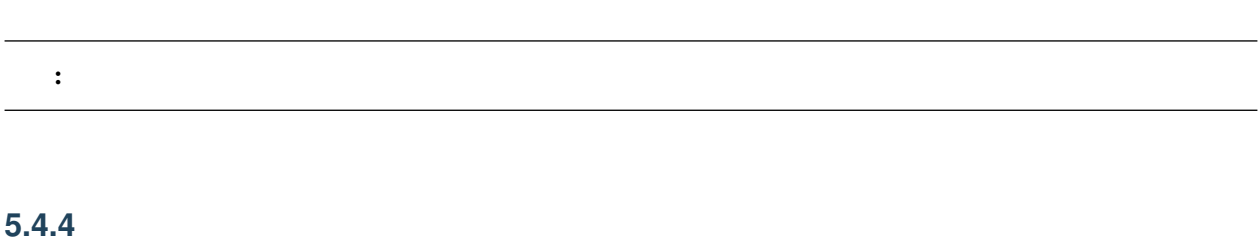

<span id="page-18-0"></span>**5.5** 確認待ちの物品一覧

# <span id="page-20-1"></span><span id="page-20-0"></span> $6.1$

<span id="page-20-2"></span>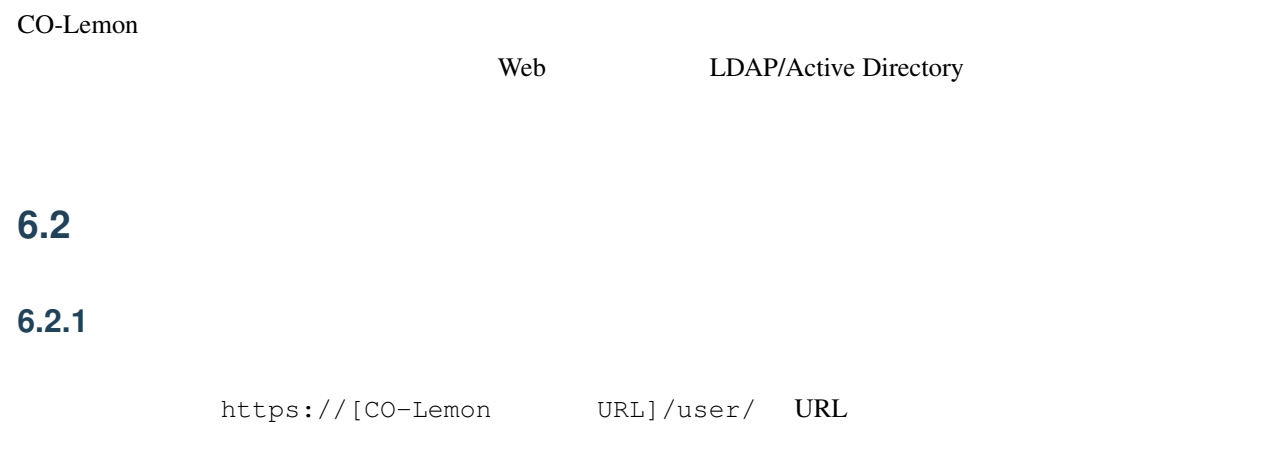

## $6.2.2$

 $\bullet$ 

- *Production and the production* • 貸出中の物品の確認
- $\mathcal{L} = \mathcal{L} \times \mathcal{L}$
- $\bullet$ 
	-

21

- $\lambda$
- $\bullet$
- 
- カード

# CO-Lemon

2023 6 30 11 42 (ID: 82bae62)

• CO-Lemon (2009)